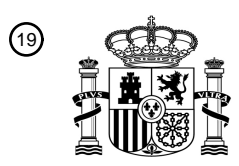

OFICINA ESPAÑOLA DE PATENTES Y MARCAS

ESPAÑA

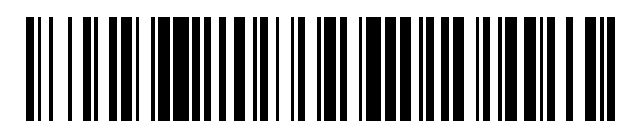

<sup>11</sup> **2 534 459** Número de publicación:

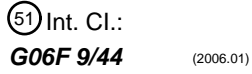

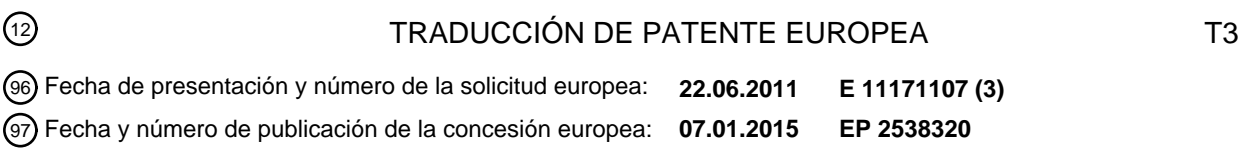

54 Título: **Procedimiento y sistema de asistencia para el manejo de un programa informático**

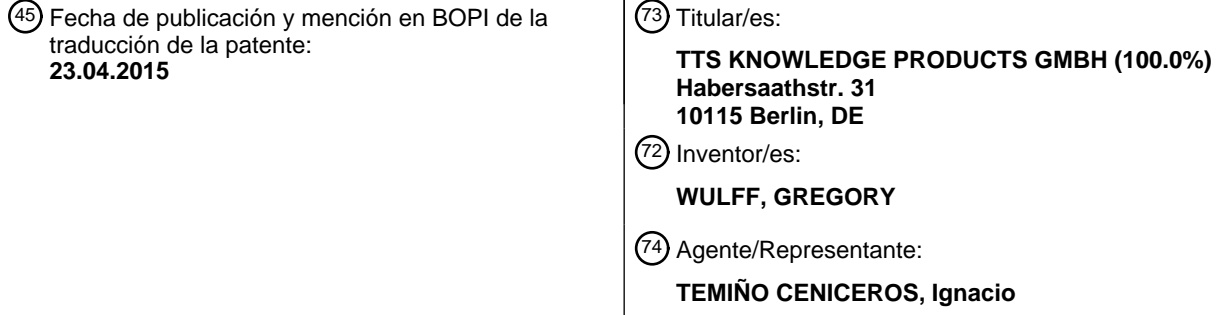

Aviso: En el plazo de nueve meses a contar desde la fecha de publicación en el Boletín europeo de patentes, de la mención de concesión de la patente europea, cualquier persona podrá oponerse ante la Oficina Europea de Patentes a la patente concedida. La oposición deberá formularse por escrito y estar motivada; sólo se considerará como formulada una vez que se haya realizado el pago de la tasa de oposición (art. 99.1 del Convenio sobre concesión de Patentes Europeas).

### **DESCRIPCIÓN**

Procedimiento y sistema de asistencia para el manejo de un programa informático.

5 Campo de la invención

La invención se refiere a un procedimiento y un sistema de asistencia al usuario durante el manejo de al menos un programa informático predeterminado en el que, durante la ejecución de dicho programa informático, se muestra al menos un objeto de la interfaz de usuario en un dispositivo de visualización y cuyo manejo supone le ejecución de 10 varias etapas de proceso.

Antecedentes de la invención

Durante el manejo o aprendizaje de un programa informático se suele proporcionar un manual de instrucciones para 15 dar asistencia al usuario. Este manual se pone a su disposición en formato impreso o digital, por ejemplo en forma de ayuda integrada dentro del programa informático. Los manuales en formato digital tienen la ventaja de que, al solicitar ayuda, bien pulsando la tecla F1 o con el correspondiente botón de Ayuda, el programa informático muestra de forma automática el texto de ayuda relativo al contexto en el que se encuentra el programa. Sin embargo, este tipo de ayuda tiene la desventaja de que cada vez que cambia el contexto del programa, por ejemplo al abrirse una 20 nueva ventana, el usuario debe volver a solicitar la ayuda para que se muestre el texto de ayuda correcto. Otra

desventaja es que no es posible guiar al usuario de forma interactiva por el programa.

Asimismo, es de sobra conocido que, para orientar al usuario durante el manejo del programa informático, se resaltan objetos en la pantalla, conocidos como objetos de la interfaz de usuario, con el fin de indicar el usuario con 25 cuál de estos objetos se debe producir una interacción. En este caso, la ayuda también puede solicitarse pulsando la tecla F1 o mediante un botón de Ayuda. El objeto de la interfaz de usuario que debe resaltarse se localiza a partir de propiedades predeterminadas, como la posición del objeto en la ventana o la posición del objeto en una lista de

- 30 Sin embargo, esta forma de asistencia tiene la desventaja de que el objeto de la interfaz de usuario solo puede resaltarse correctamente si no cambian las propiedades. Así pues, si por ejemplo cambia el orden de los objetos de la interfaz de usuario en la lista de objetos, cuando, pongamos por caso, el programa informático está siendo migrado de un entorno de desarrollo a un entorno de producción, esto puede provocar que se seleccione y resalte de la lista un objeto de la interfaz de usuario erróneo, lo que a su vez puede provocar un fallo en el manejo del
- 35 programa informático por parte del usuario. Otra de las desventajas es que este tipo de guía al usuario no funciona de manera contextual, de forma que el usuario, cada vez que cambia de contexto en el programa informático, por ejemplo al cambiar de una máscara de entrada a otra, debe solicitar asistencia de nuevo.

La patente EP 1 437 648 A2 hace referencia a un procedimiento en el preámbulo de la reivindicación 1. 40

Objeto de la invención

objetos.

El objeto de la invención es proporcionar un procedimiento y un sistema de asistencia al usuario durante el manejo de un programa informático que permita, durante la ejecución de dicho programa informático, resaltar sobre la 45 pantalla un objeto de la interfaz de usuario del programa informático, independientemente del contexto y según una

secuencia de ejecución determinada, también en caso de que cambien las propiedades del objeto en el dispositivo de visualización.

Solución de acuerdo con la invención

50

La invención soluciona esta tarea mediante un procedimiento y un sistema de asistencia al usuario durante el manejo de un programa informático, basándose en las reivindicaciones independientes. Las ventajas de las configuraciones y mejoras de la invención son el resultado de las correspondientes reivindicaciones dependientes.

55 Se propone un procedimiento informático de asistencia al usuario durante el manejo de al menos un programa informático predeterminado en el que, durante la ejecución de dicho programa informático, se muestra al menos un objeto de la interfaz de usuario en un dispositivo de visualización, teniendo en cuenta que el manejo del programa informático comprende una secuencia de etapas de proceso ejecutables que quedan almacenadas en un archivo de navegación y que cada una de estas etapas se representa mediante una interacción predeterminada del usuario con un objeto predeterminado de la interfaz de usuario en un contexto predeterminado del programa informático. Para al menos una de las etapas de proceso guardadas en el archivo de navegación

- se determina el contexto del programa informático,

5 - se determina qué objeto de la interfaz de usuario del programa informático se muestra en el dispositivo de visualización, que corresponde al objeto de la interfaz de usuario de la etapa de proceso, y

- se resalta en el dispositivo de visualización este objeto de la interfaz de usuario del programa informático para el usuario,

- 10 donde, antes de determinar qué objeto de la interfaz de usuario del programa informático se muestra, se comprueba si el contexto actual del programa informático coincide con el contexto de la etapa de proceso y, en caso de que el contexto actual del programa actual no coincida con el contexto de la etapa de proceso, se lleva a cabo una sincronización del archivo de navegación con el programa informático.
- 15 De esta forma se consigue que se seleccione la etapa de proceso del archivo de navegación cuyo contexto coincida con el contexto del programa informático. Además, el usuario puede solicitar asistencia en cualquier etapa del flujo del programa informático.

Esto tiene como ventaja que las etapas de proceso ejecutables se guardan en un determinado orden en el archivo 20 de navegación.

Durante la sincronización del archivo de navegación con el programa informático se puede:

- determinar la siguiente etapa de proceso en el archivo de navegación, siempre y cuando el archivo de 25 navegación contenga más etapas de proceso, y
	- comprobar si el contexto actual del programa informático coincide con el contexto de la siguiente etapa de proceso y, en el caso de que el contexto actual del programa informático no coincida con el contexto de la siguiente etapa de proceso, volver a ejecutar la sincronización del archivo de navegación con el programa informático.
- 30

Tras determinar qué objeto de la interfaz de usuario del programa informático se muestra, puede comprobarse si este se encuentra en un estado predeterminado. Esto tiene la ventaja de que, si el objeto de la interfaz de usuario mostrado se encuentra ya en el estado predeterminado, puede cargarse la siguiente etapa de proceso del archivo de navegación.

35

Esto es ventajoso para determinar qué objeto de la interfaz de usuario del programa informático se muestra, y que corresponde al objeto de interfaz de usuario de la etapa de proceso:

- se averigua, para todos los objetos de la interfaz de usuario correspondientes al contexto actual del 40 programa informático,

- si el tipo de objeto del programa informático del objeto de la interfaz de usuario mostrado coincide con el objeto de la interfaz de usuario de la etapa de proceso,

- en caso de que los tipos de objetos coincidan, se determina un valor de coincidencia para el 45 objeto de la interfaz de usuario del programa informático y el objeto de la interfaz de usuario del programa informático junto con el valor de coincidencia se guarda en una lista de resultados, y

- se selecciona cualquier otro objeto de la interfaz de usuario de la lista de resultados que cumpla con un criterio de selección predeterminado.

#### 50

Preferiblemente, para determinar el valor de coincidencia se llevarán a cabo los siguientes pasos:

- para todas las propiedades del objeto de la interfaz de usuario del programa informático mostrado, donde a cada propiedad del objeto le corresponde un factor de ponderación,

55

- un primer contador aumenta con el factor de ponderación asignado a la propiedad del objeto, y - si la propiedad del objeto coincide, aunque sea parcialmente, con la propiedad del objeto de la interfaz del usuario de la etapa de proceso, un segundo contador aumenta de forma proporcional con el factor de ponderación asignado a la propiedad del objeto, y

- el valor de coincidencia se determina a partir de la relación entre el primer y el segundo contador.

Esto supone una gran ventaja cuando el objeto de la interfaz de usuario del programa informático se guarda con el 5 valor de coincidencia en la lista de resultados, siempre y cuando el valor de coincidencia determinado sea mayor que un primer valor umbral predeterminado y los objetos de la interfaz de usuario en la lista de resultados estén guardados en un orden predeterminado, preferiblemente en orden descendente según el valor de coincidencia.

Así se guardan en la lista de resultados solo aquellos objetos de la interfaz de usuario que, en principio, son 10 susceptibles de ser seleccionados o resaltados en el dispositivo de visualización. De esta forma se consigue reducir la longitud de la lista de resultados, lo que resulta especialmente beneficioso respecto al espacio de almacenamiento, en especial en máscaras de entrada con muchos objetos de la interfaz de usuario.

Para seleccionar el objeto de la interfaz de usuario de la lista de resultados se han de realizar al menos los 15 siguientes pasos:

> - comprobar si la lista de resultados contiene al menos un objeto de la interfaz de usuario y, si la lista de resultados contiene al menos un objeto de la interfaz de usuario,

20 - determinar una diferencia entre el valor de coincidencia del primer objeto de la interfaz de usuario, y el segundo objeto de la interfaz de usuario de la lista de resultados, siempre y cuando la lista de resultados tenga dos objetos de la interfaz de usuario, y

- comprobar si la diferencia supera un segundo valor umbral predeterminado, y
- 25 seleccionar el primer objeto de la interfaz de usuario de la lista de resultados, siempre y cuando la diferencia supere el segundo valor umbral o la lista de resultados contenga un solo objeto de la interfaz de usuario.

La ventaja de este procedimiento es que se evita que, con objetos de la interfaz muy parecidos, se seleccione el 30 objeto de la interfaz incorrecto para resaltarlo en el dispositivo de visualización.

Es ventajoso cuando, para resaltar el objeto de la interfaz de usuario del programa informático en el dispositivo de visualización, se han de seguir al menos los siguientes pasos:

35 - generar una captura de pantalla del dispositivo de visualización en forma de un mapa de bits, reducir el brillo del mapa de bits,

- generar un primer objeto en la región de la pantalla que represente toda la pantalla,

- generar un segundo objeto en la región de la pantalla que represente la zona de la pantalla que se ha de resaltar visualmente,

40 - eliminar el segundo objeto en la región de la pantalla del primer objeto en la región de la pantalla, y - generar una ventana con la forma del primer objeto en la región de la pantalla y mostrar la ventana en el

dispositivo de visualización.

En una configuración de la invención puede recibirse una interacción de usuario que sea validada a partir de reglas 45 asignadas a esta interacción de usuario de la etapa de proceso. La recepción y validación de esta interacción de usuario comprenderá, al menos, los siguientes pasos:

> - crear un gancho o hook para interceptar los datos de entrada del usuario antes de que pasen al programa informático,

50 - por cada entrada que sea interceptada por el gancho del sistema,

- comprobar si el tipo de acción de la entrada del usuario corresponde al tipo de acción de la etapa de proceso,

- si los tipos de acción se corresponden, validar la entrada del usuario. En la validación se 55 diferenciará entre una entrada de usuario realizada con el cursor y una entrada de usuario realizada con el teclado,

- en el caso de una entrada de datos de usuario realizada con el cursor se comprobará si la entrada ha recibido respuesta del objeto de la interfaz de usuario de la etapa de proceso,

- en el caso de una entrada de datos de usuario realizada con el teclado se comprobará si el valor

introducido corresponde a las especificaciones de entrada correspondientes a la etapa de proceso.

El archivo de navegación puede generarse con un medio o procedimiento de grabación en un primer dispositivo de procesamiento de datos, mientras el programa informático se ejecuta en un segundo dispositivo de procesamiento 5 de datos. De esta forma, el archivo de navegación se cargará en una memoria de trabajo del segundo dispositivo de procesamiento de datos antes de determinar el contexto actual del programa informático.

Asimismo, este nuevo procedimiento puede incluir una etapa para mostrar información en el dispositivo de visualización sobre la interacción que debe realizar el usuario. De forma ideal, esta información comprende una 10 imagen del objeto de la interfaz de usuario que quiere manejar y un texto descriptivo.

Una particularidad de la invención es que el procedimiento está adaptado para reconocer acciones o datos de entrada no previstos o erróneos del usuario durante el manejo del programa informático y, en ese caso, informar al usuario o bloquear el manejo del programa informático hasta que se realice la acción correcta o se introduzcan los 15 datos adecuados. Además puede determinarse si el programa informático o un flujo de trabajo predeterminado se encuentran en un proceso predefinido o si el programa informático se comporta de la manera esperada.

La invención también propone un sistema de asistencia al usuario durante el manejo de al menos un programa informático predeterminado. El sistema incluye recursos para ejecutar el programa informático, un dispositivo de 20 visualización para mostrar el programa informático que se está ejecutando, dispositivos de entrada para recibir los datos de entrada del usuario y recursos de navegación que se adaptan para ejecutar el procedimiento basado en la invención, donde los recursos de navegación son acoplables al programa informático mediante, al menos, una interfaz de reconocimiento de objetos para supervisar y controlar el programa informático siguiendo las etapas de proceso guardadas en el archivo de navegación.

### 25

Además se presenta un producto con código de programación que, en caso de que se cargue un dispositivo de procesamiento de datos, ejecuta el procedimiento basado en la invención.

El procedimiento basado en la invención permite dar asistencia a un usuario durante el manejo de un programa 30 informático, guiando al usuario de forma automática por el programa, sin necesidad de que este tenga conocimientos previos sobre el programa o las acciones y datos de entrada necesarios para su manejo.

Asimismo, la utilización del procedimiento basado en la invención durante el manejo del programa garantiza que, para un flujo de trabajo predeterminado, definido por una cantidad predeterminada de interacción de usuario, se 35 consiguen los mismos resultados que si el programa se maneja sin el procedimiento basado en la invención. Además, el procedimiento de la invención garantiza que el usuario será guiado de forma mucho más rápida y segura por el programa que si por ejemplo utiliza un manual de usuario impreso o en formato digital.

Breve descripción de las figuras

40

La siguiente descripción de las figuras contiene más detalles y características de la invención, así como realizaciones ejemplares concretas. Se muestra:

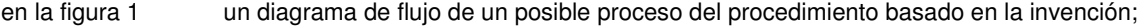

- en la figura 2 un diagrama de flujo para la sincronización de un archivo de navegación con un programa en ejecución;
- en la figura 3a, 3b una realización de objetos de la interfaz de usuario en el que se diferencia entre, por un lado, la posición del objeto de la interfaz de usuario que debe resaltarse y el orden de los objetos en un entorno de destino y, por otro, la posición y el orden de los objetos de la interfaz de usuario en un entorno de referencia;
- en la figura 3c, 3d una realización de objetos de la interfaz de usuario en el que se diferencia entre, por un lado, el tamaño de los objetos de la interfaz de usuario en un entorno de destino y, por otro, el tamaño de los objetos de la interfaz de usuario en un entorno de referencia;
- en la figura 3e, 3f una realización adicional en la que se distingue entre algunas características del objeto de la interfaz de usuario que debe resaltarse en el entorno de referencia y las propiedades en el entorno de destino;
- en la figura 4 un diagrama de flujo para determinar el objeto de la interfaz de usuario que debe seleccionarse en un programa informático en ejecución;
- en la figura 5 un diagrama de flujo para determinar un valor de coincidencia según la invención;

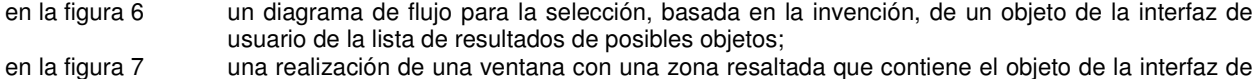

- usuario que debe resaltarse; en la figura 8 un diagrama de flujo para determinar cuándo se resalta, según la invención, un objeto de la
- interfaz de usuario en un dispositivo de visualización; y
- en la figura 9 un diagrama de flujo para validar una entrada de datos del usuario. Descripción detallada de la invención

#### Definiciones

Etapa de proceso: el manejo del programa informático o la aplicación de software comprende una serie de etapas 5 que el usuario del programa ha de ejecutar. Un orden predeterminado de etapas de proceso representa un flujo de trabajo. Una etapa de proceso se representa mediante una interacción predeterminada del usuario con un objeto predeterminado de la interfaz de usuario en un contexto predeterminado del programa informático. Dos etapas de proceso de un flujo de trabajo pueden asignarse a dos programas diferentes. Así pues, es posible ejecutar una primera etapa de proceso de un flujo de trabajo en un programa, mientras la segunda etapa de proceso del flujo de 10 trabajo se ejecuta en otro programa.

Objeto de la interfaz de usuario: un objeto de la interfaz de usuario es un objeto en la interfaz gráfica de usuario, como un cuadro de diálogo en un programa informático, a través del cual el usuario interacciona con el programa informático. Algunos ejemplos son el campo de entrada para introducir el número de asiento en una ventana de un

15 programa de contabilidad, un botón para imprimir una tabla en una hoja de cálculo, una casilla de verificación para activar la revisión ortográfica en un procesador de textos, o una tabla para seleccionar un cliente en una aplicación de Internet.

Interacción de usuario o acción de usuario: una interacción de usuario se representa mediante una interacción del 20 usuario con un objeto de la interfaz de usuario, preferiblemente mediante un dispositivo de entrada (por ejemplo, el ratón o el teclado). Ejemplos de ello son por ejemplo un clic del ratón sobre un botón, un clic del botón derecho del ratón sobre un campo de entrada en un cuadro de diálogo, arrastrar y soltar un objeto (drag&drop), introducir un valor en un campo de entrada o pulsar una tecla de función (por ejemplo, F1, cursor izquierdo, barra espaciadora, etc.) o cualquier otra tecla del teclado.

25

Contexto del programa informático o contexto de la aplicación: se entiende como contexto de la aplicación una interfaz de usuario predeterminada (máscara de entrada, cuadro de diálogo) de un programa informático predeterminado en un estado predeterminado. Ejemplos de ello son la pantalla de inicio de un programa de correo electrónico, la máscara de entrada para crear un nuevo pedido de un cliente dentro de una transacción en un

30 sistema de gestión de existencias, un cuadro de diálogo para formatear celdas en una hoja de cálculo, un cuadro de diálogo para formatear un párrafo en un procesador de textos o una página para registrar a un usuario en una aplicación de Internet.

Equipo de origen o de referencia: se entiende como equipo de origen o de referencia aquel en el que se graba la 35 aplicación o el manejo de un programa informático.

Equipo de destino: se refiere al equipo en la que se apoya el manejo del programa informático o en el que un usuario es guiado por el programa informático. En una configuración específica basada en la invención, el equipo de destino puede ser equivalente al equipo de referencia, es decir, el manejo se graba en el mismo equipo en el que el usuario

40 manejará el programa informático.

Para prestar asistencia al usuario en el manejo del programa informático según la invención, primero se crea un archivo de navegación, que contiene las interacciones de usuario con el programa informático necesarias para su manejo, o para el manejo de un flujo de trabajo predeterminado con ayuda del programa. Para crear el archivo de

- 45 navegación puede seleccionarse un procedimiento de grabación en el que un usuario ejecuta en el equipo de referencia las etapas de proceso o interacciones necesarias con el programa informático y se guardan los elementos de cada interacción realizada (interacción del usuario, contexto de la aplicación, objeto de la interfaz de usuario) como etapas de proceso en un archivo (archivo de navegación). El orden de las etapas de proceso en el archivo de navegación se corresponde, idealmente, con el orden en que el usuario ha realizado la interacción. El archivo de
- 50 navegación queda guardado de forma permanente, para que así pueda accederse desde el equipo de destino en el que se ejecuta el programa informático y en el que un usuario ha de recibir asistencia durante el manejo del

programa informático.

La **figura 1** muestra un diagrama de flujo de un posible proceso del procedimiento basado en la invención. El proceso que ilustra la figura 1 se denominará, en lo sucesivo, programa o procedimiento principal. 5

Si se desea dar asistencia al usuario durante el manejo del programa informático, el usuario puede o bien pulsar la tecla F1 o bien pulsar el botón de Ayuda. Lo ideal es que la asistencia pueda solicitarse en cualquier fase del flujo de trabajo, tal como se describe a continuación.

- 10 Tras solicitar asistencia, en un primera etapa de inicialización S0 se carga el archivo de navegación asignado al flujo de trabajo ejecutado o que se va a ejecutar, así como la primera etapa de proceso grabada en el archivo de navegación en la memoria del equipo de destino. La primera etapa de proceso representa la primera interacción que debe realizar el usuario con el programa informático en un flujo de trabajo determinado.
- 15 En la siguiente etapa S1, se determina el contexto actual (contexto de la aplicación) del programa informático ejecutado.

En la etapa S2 se comprueba si el contexto de la aplicación del programa informático en ejecución se corresponde con el contexto de aplicación de la etapa de proceso cargada en la etapa de inicialización S0. Esta comprobación es 20 ventajosa, ya que la asistencia en el manejo del programa informático puede solicitarse en cualquier fase del flujo de trabajo. Por ejemplo, el usuario puede solicitar asistencia por primera vez después de haber ejecutado una serie de etapas del flujo de trabajo. En este caso, el contexto actual de la aplicación del programa informático puede ser diferente del contexto de aplicación de la etapa de proceso cargada.

25 Si el contexto de aplicación actual del programa informático en ejecución se corresponde con el contexto de la aplicación de la etapa de proceso cargada en la etapa de inicialización, el procedimiento de la invención continúa con la etapa S3. Si no es así, se ejecuta la etapa SYN para sincronizar el archivo de navegación con el programa informático. La figura 2 detalla esta etapa. Mediante la sincronización se carga la etapa de proceso del archivo de navegación que corresponde al contexto de la aplicación actual del programa informático. Tras la sincronización, el 30 procedimiento continúa con la etapa S3.

En la etapa S3 se muestra la acción que debe ejecutar el usuario (interacción con el programa), así como la imagen guardada del objeto de la interfaz de usuario en el dispositivo de visualización. Con ello se muestra al usuario información sobre la acción de usuario, por ejemplo un texto de ayuda que explica qué información se ha de 35 introducir en un campo de entrada. El texto de ayuda puede mostrarse en forma de un globo que señala al objeto de la interfaz de usuario, como ilustra la figura 3. En el archivo de navegación del objeto de la interfaz de usuario se puede grabar la imagen de este, así como otra información sobre la acción que debe realizar el usuario. Mientras se genera el archivo de navegación, también puede crearse una imagen del objeto de la interfaz de usuario. Un usuario

puede introducir la información sobre la acción que debe realizar mientras se crea el archivo de navegación. 40

La etapa S3 también puede ejecutarse tras las etapas S4 y S5.

En la siguiente etapa S4, que explica en detalle la figura 4, se determina el objeto de la interfaz de usuario (BOO por sus siglas en alemán) que corresponde al objeto de la interfaz de usuario de la etapa de proceso cargada en ese 45 momento. Esto es necesario porque, en el contexto de la aplicación actual (por ejemplo en una máscara de entrada),

- el programa informático puede mostrar varios objetos de la interfaz de usuario, incluso del mismo tipo. Si no se puede determinar ningún objeto de la interfaz de usuario adecuado (véase la figura 4, etapa S4.4, y la figura 6), se genera el mensaje correspondiente (no se muestra en la figura 1) y el procedimiento se cancela o finaliza.
- 50 Después de determinarse el correspondiente objeto de la interfaz de usuario, en la siguiente etapa S5 se comprueba si este objeto de la interfaz de usuario ya se encuentra en el estado esperado, que debería inferirse a partir de la interacción de usuario asignada a la etapa de proceso actual. Por ejemplo, la etapa de proceso actual puede definir un clic (=interacción de usuario) en una casilla de verificación (=objeto de la interfaz de usuario) para que se active dicha casilla. En este caso, el estado esperado sería una casilla de verificación activada. Si la casilla de verificación
- 55 ya está activada, la etapa de proceso actual puede cancelarse o finalizarse y seguir con la etapa S9 del procedimiento.

Si el objeto de la interfaz de usuario determinado no se encuentra en el estado esperado, en la siguiente etapa S6, que se describe en detalle en la figura 8, se resalta para el usuario el objeto determinado de la interfaz de usuario, preferiblemente de manera visual aunque, como alternativa, también puede emitirse una señal acústica.

Tras resaltar el objeto de la interfaz de usuario, se realizan y se validan las interacciones de usuario de las etapas S7 y S8. La etapa S7 se describe detalladamente en la figura 9. Cuando la interacción de usuario como respuesta es 5 válida, lo cual se comprueba en la etapa S8, el proceso del programa salta directamente a la etapa S9. En caso contrario, el procedimiento vuelve a la etapa S7 y espera a la próxima interacción de usuario.

En la etapa S9 se comprueba primero si en el archivo de navegación todavía quedan etapas de proceso. Si el archivo de navegación todavía contiene etapas de proceso, se carga la siguiente etapa de proceso, se salta a la 10 etapa S1 y se ejecuta el procedimiento anteriormente descrito para la etapa de proceso cargada. Si el archivo de

navegación no contiene más etapas de proceso, se finaliza el procedimiento basado en la invención y se muestra un mensaje para el usuario.

La **figura 2** muestra un diagrama de flujo para sincronizar un archivo de navegación con un programa en ejecución.

- Una ventaja es que, mediante la sincronización del archivo de navegación con el programa informático, se consigue que se cargue de forma automática del archivo de navegación la etapa de proceso correcta, que corresponde a la etapa del flujo de trabajo actual del programa informático, siempre y cuando el usuario ya haya ejecutado las etapas del flujo de trabajo antes de solicitar la ayuda. Así se consigue que la asistencia a un usuario también pueda 20 utilizarse durante el manejo del programa informático cuando el programa informático activo o el flujo de trabajo
- actual no se encuentran en el estado previsto en la primera etapa de proceso del archivo de navegación.

Por ejemplo, el archivo de navegación puede contener las siguientes etapas de proceso:

- 25 1. etapa de proceso 1 en el contexto de la aplicación 1;
	- 2. etapa de proceso 2 en el contexto de la aplicación 1;
		- 3. etapa de proceso 3 en el contexto de la aplicación 2;
		- 4. otras etapas de proceso.

15

30 Por ejemplo, el programa o el flujo de trabajo actual se encuentran en el contexto de la aplicación 2 cuando el usuario solicita asistencia. Sin embargo, el asistente tiene previsto empezar con la etapa de proceso 1 en el contexto de la aplicación 1. Mediante la sincronización se garantiza que el asistente salte a la etapa de proceso 3 en el contexto de la aplicación 2 y que en esta etapa de proceso se cargue del archivo de navegación en la memoria principal para la ejecución del procedimiento basado en la invención. Además, así se evita que el usuario deba 35 solicitar asistencia ya desde el principio del programa o flujo de trabajo que se ha de ejecutar.

En la etapa SYN se comprueba primero si en el archivo de navegación todavía queda alguna etapa de proceso. Si ya no quedan etapas de proceso, finaliza el proceso del procedimiento basado en la invención y se comunica al usuario el final de la asistencia. En caso contrario, en la etapa S2.1 se determina la siguiente etapa de proceso, que

- 40 se carga en la memoria de trabajo del equipo de destino. A continuación (etapa S2.2) se comprueba para la etapa de proceso cargada si el contexto de la etapa de proceso se corresponde con el contexto de la aplicación del programa informático o del flujo de trabajo. Si el contexto no se corresponde con el actual contexto de la aplicación del programa informático, se repiten las etapas de sincronización para la siguiente etapa de proceso del archivo de navegación. Por el contrario, si el contexto de la etapa de proceso cargada sí se corresponde con el contexto de la
- 45 aplicación del programa informático, se continúa con la etapa S3 del procedimiento (ver figura 1).

La **figura 3a** y la **figura 3b** muestran un ejemplo de objetos de la interfaz de usuario en un equipo de origen (figura 3a) y en un equipo de destino (figura 3b), donde tanto la posición del objeto de la interfaz de usuario que debe resaltarse BOO1 como el orden de los objetos BOO 1 a BOO 4 en el equipo de destino se diferencian de la posición 50 y orden de los del equipo de referencia. Asimismo, en el equipo de destino se encuentra un objeto de la interfaz de

usuario BOO 4, que no está en el equipo de referencia.

Con el procedimiento basado en la invención es posible, por primera vez, identificar el objeto de la interfaz de usuario BOO 1 que debe resaltarse en el equipo de destino en el mismo contexto de la aplicación (p.e. máscara de 55 entrada), incluso cuando las propiedades (p.e. la posición absoluta de BOO 1 en la máscara de entrada y el orden

de los objetos de la interfaz de usuario) del objeto de la interfaz de usuario BOO 1 que debe identificarse en el equipo de destino se diferencian considerablemente de las propiedades del objeto de la interfaz de usuario BOO1 en el equipo de referencia. Las diferencias entre propiedades pueden resultar por ejemplo de diferentes parámetros de configuración del usuario, como la resolución de pantalla, el diseño del sistema operativo, el tamaño de letra o

adaptaciones del programa informático (personalización). Como se puede ver en las figuras 3a y 3b, se muestran varios objetos de la interfaz de usuario al mismo tiempo (en este caso, 3 casillas de verificación). En este caso, el procedimiento basado en la invención también podría identificar el objeto de la interfaz de usuario que debe resaltarse BOO 1 en el equipo de destino, como ilustran en detalle las figuras 4 y 6.

5

La **figura 3c** y la **figura 3d** muestran otro ejemplo de objetos de la interfaz de usuario en un equipo de origen (figura 3c) y en un equipo de destino (figura 3d), donde los objetos de la interfaz de usuario se diferencian por su tamaño. La anchura y la altura diferentes de los objetos de la interfaz de usuario tienen como consecuencia que sus posiciones absolutas en el contexto de la aplicación (p.e. la máscara de entrada) también cambien. Aun así, puede 10 identificarse con éxito el objeto de la interfaz de usuario BOO1.

La **figura 3e** y la **figura 3f** muestran otro ejemplo de objetos de la interfaz de usuario en un equipo de origen (figura 3e) y en un equipo de destino (figura 3f). En este caso, el objeto de la interfaz de usuario que debe identificarse y resaltarse es la primera celda en la columna «Cantidad de Pedido» (cantidad de pedido) (en el equipo de referencia 15 en la figura 3e). El objeto de la interfaz de usuario correspondiente en el equipo de destino (figura 3f) se diferencia del objeto de la interfaz de usuario en el equipo de referencia en varios aspectos:

- denominación de campo (Bestellmenge ./. Cantidad de pedido);
	- diseño de superficie;
- 
- 20 secuencia de las columnas (columna 10 ./. columna 6), así como la posición relativa del objeto de la interfaz de usuario respecto a la tabla;
	- posición absoluta de la celda que debe resaltarse, etc.

También en este caso puede identificarse el objeto de la interfaz de usuario que se busca en el equipo de destino, a 25 pesar de notables diferencias con el objeto de la interfaz de usuario en el equipo de referencia, tal como se describe a continuación.

La **figura 4** muestra un diagrama de flujo para determinar qué objeto de la interfaz de usuario se selecciona o resalta de un programa en ejecución en un equipo de destino.

30

El programa informático ejecutado en el equipo de destino cuenta al menos con una interfaz de programación (API), a través de la cual, en cualquier momento, pueden seleccionarse jerárquicamente todos los objetos visibles (los objetos de la interfaz de usuario BOO del programa mostrados en el dispositivo de visualización) así como sus propiedades, como por ejemplo la posición absoluta / relativa, el tamaño, texto, tipo de objeto (campo de entrada,

35 botón), la información sobre objetos adyacentes, superiores etc. En lo sucesivo se utilizará el término «interfaz para la identificación de objetos» para la interfaz de programación.

Para crear el archivo de navegación puede seleccionarse un procedimiento de grabación en el que un usuario ejecuta en el equipo de referencia las etapas de proceso o interacciones necesarias con el programa informático y 40 se guardan en el archivo de navegación los elementos de cada interacción realizada (interacción de usuario, contexto de la aplicación, objeto de la interfaz de usuario) como etapas de proceso.

Fundamentalmente, una etapa de proceso se representa a través de un triplete (contexto de la aplicación, objeto de la interfaz de usuario, interacción de usuario).

45

Cuando se genera el archivo de navegación en el equipo de origen o referencia con ayuda del procedimiento de grabación, se determinan y se guardan en el archivo de navegación las propiedades de un objeto de la interfaz de usuario BOO de una etapa de proceso a través de esta interfaz para la identificación de objetos.

50 Fundamentalmente, un objeto de la interfaz de usuario se representa mediante una tupla (OE1, OE2, ..., OEn), donde OEi es una propiedad del objeto de la interfaz de usuario. Un ejemplo de tupla sería (posición, tamaño, texto, color, tipo de objeto).

Si el programa cuenta con varias interfaces para la identificación de objetos, puede ser ventajoso hacer la consulta a 55 varias o a todas ellas.

Para determinar el objeto de la interfaz de usuario del programa correspondiente a la etapa de proceso cargada en el equipo de destino, primero se comparan todos los objetos de la interfaz de usuario disponibles a través de la interfaz o interfaces para la identificación de objetos, con el objeto de la interfaz de usuario de la etapa de proceso.

Los resultados de esta comparación se almacenan en una lista de resultados. A continuación, se selecciona de esta lista de resultados qué objeto de la interfaz de usuario se resalta. Este corresponde, en la mayoría de los casos, al objeto de la etapa de proceso.

5 Fundamentalmente se han de ejecutar las etapas mostradas en la figura 4 S4.1 hasta S4.3, así como la etapa S4.4 para determinar qué objeto de la interfaz de usuario se selecciona o resalta, si bien las etapas S4.1 a S4.3 deben ejecutarse en el equipo de destino para todos los objetos visibles.

En la etapa S4.1. se comprueba primero si el tipo de objeto de la interfaz de usuario de la etapa de proceso se 10 corresponde con el tipo de objeto solicitado a través de la interfaz para la identificación de objetos. Si los tipos de objetos no coinciden, se solicita cuál es el siguiente objeto de la interfaz de usuario disponible a través de la interfaz para la identificación de objetos y se repite la etapa S4.1.

Si los tipos de objetos coinciden, en la etapa 4.2. se determina un valor de coincidencia ÜW. El proceso para 15 determinar el valor de coincidencia ÜW se describe detalladamente en la figura 5.

En la siguiente etapa S4.3 se guarda el objeto de la interfaz de usuario junto con el ÜW en una lista de resultados EL. Preferiblemente se ordenan los objetos de la interfaz de usuario, a ser posible en orden descendente por el valor de coincidencia ÜW, y se guardan en la lista de resultados EL.

20

Ha demostrado ser una ventaja guardar en la lista de resultados solo aquellos objetos de la interfaz de usuario cuyo valor de coincidencia supera un valor de umbral SW1 predeterminado. Numerosos ensayos prácticos y tests colectivos han dado como resultado que un valor de umbral SW1 del 0,7 o el 70 % es el valor ideal y supone el mejor compromiso para garantizar que no se identifica el objeto de la interfaz de usuario erróneo y que hay

25 suficiente tolerancia a la desviación.

Si, por ejemplo, el objeto de la interfaz de usuario buscado no se encuentra en la actual vista o contexto de aplicación como consecuencia de una situación excepcional, un valor de umbral SW1 considerablemente menor podría suponer que se identificara erróneamente un objeto de la interfaz de usuario. Por el contrario, un valor de

- 30 umbral SW1 considerablemente mayor supondría que el objeto de la interfaz de usuario no pudiera ser identificado cuando sus propiedades, como la posición o la dimensión en el equipo de destino, distaran mucho de las del equipo de origen. En cualquier caso, el valor de umbral SW1 del 0,7 o el 70 % puede modificarse, lo cual dependerá, en última instancia, de los requisitos concretos en cada caso.
- 35 Después de haber solicitado todos los objetos de la interfaz de usuario disponibles a través de la interfaz para la identificación de objetos, en la etapa S4.4 se selecciona de la lista de resultados EL el objeto que mejor se corresponde con el objeto de la interfaz de usuario que se busca (el objeto de la etapa de proceso). En una lista de resultados ordenada por el valor de coincidencia ÜW, sería el primer objeto de la interfaz de usuario de la lista. El proceso exacto para seleccionar el objeto de la interfaz de usuario de la lista de resultados se detalla en la figura 6. 40
- La **figura 5** muestra un diagrama de flujo para determinar un valor de coincidencia basado en la invención (etapa S4.2);
- El valor de coincidencia ÜW para el objeto de la interfaz de usuario se determina fundamentalmente a partir de las 45 propiedades del objeto OE, comparándose y evaluándose las propiedades OE del objeto de la interfaz de usuario BOO, solicitadas a través de la interfaz de reconocimiento del objeto, con las propiedades correspondientes OE del objeto de la interfaz de usuario BOO de la etapa de proceso actual.
- Para ello se asigna un factor de ponderación GF a cada propiedad del objeto OE disponible. Las propiedades del 50 objeto OE con menos discrepancias que las esperadas, como texto o jerarquía, reciben factores de ponderación mucho mayores que las propiedades en las que se espera una mayor discrepancia. Las propiedades del objeto con mayores discrepancias que las esperadas suelen ser la posición o el tamaño del objeto de la interfaz de usuario, ya que estas dependen en gran medida de la resolución y el diseño.
- 55 Todas las propiedades OE disponibles de los objetos de la interfaz de usuario BOO susceptibles de comparación se comparan de manera iterativa (etapas S4.2.1 y S4.2.2), si bien durante la comparación aumentan dos contadores Z1 y Z2, tal como se describe a continuación.

Antes de empezar la comparación de las propiedades del objeto OE, los contadores Z1 y Z2 se inicializan al valor 0.

El primer contador Z1 representa la puntuación máxima alcanzable. El segundo contador Z1 representa la puntuación alcanzada.

Por cada propiedad del objeto disponible, en la etapa S4.2.1 el primer contador Z1 se incrementa con el factor de 5 ponderación asignado a esa propiedad.

En la etapa S4.2.2 el segundo contador Z2 solo se incrementa con el factor de ponderación asignado a la propiedad del objeto cuando las propiedades comparadas coinciden. Para aumentar la tolerancia a la desviación, también se tienen en cuenta coincidencias o similitudes parciales en la comparación de las propiedades del objeto, 10 multiplicándolas por el factor de ponderación correspondiente. Por ejemplo, cuando las posiciones de los objetos de

la interfaz de usuario comparados están próximas, el segundo contador Z2 puede incrementarse, según la distancia, con una parte del factor de ponderación asignado a la propiedad del objeto.

Si coinciden todas las propiedades de los objetos de la interfaz de usuario comparados, los valores de los 15 contadores Z1 y Z2 son idénticos, mientras que en caso de existir discrepancia en una sola propiedad, el contador Z1 será mayor que el contador Z2.

Después de que en las etapas S4.2.1 y S4.2.2 se determinen los contadores Z1 y Z2, en la etapa S4.2.3 se determina, a partir de los contadores Z1 y Z2, el valor de coincidencia ÜW para el objeto de la interfaz de usuario 20 solicitado a través de la interfaz para la identificación de objetos y se pasa a la etapa S4.3, en la que se guarda el objeto de la interfaz de usuario junto con el valor de coincidencia ÜW en la lista de resultados. El valor de coincidencia ÜW es el resultado de dividir la puntuación alcanzada (contador Z2) entre la puntuación alcanzable (contador Z1), Z2/Z1. Así pues, el cociente representa la probabilidad de coincidencia para el objeto solicitado de la interfaz de usuario.

25

La figura 6 muestra un diagrama de flujo para la selección, basada en la invención, de un objeto de la interfaz de usuario de la lista de resultados de posibles objetos (etapa S4.4);

En primer lugar, en la etapa S4.4.1 se comprueba si la lista de resultados está vacía. Esto puede ocurrir cuando el 30 objeto buscado con una elevada probabilidad de aceptación no se encuentra en la actual vista de la aplicación o el contexto del programa. Como se indica en la figura 4, se puede prever un valor de umbral SW1 para guardar el objeto de la interfaz de usuario en la lista de resultados EL. Este solo se guardará en la lista cuando el valor de coincidencia ÜW del objeto de la interfaz de usuario supere este valor de umbral SW1. Si los valores de coincidencia ÜW de todos los objetos de la interfaz de usuario se encuentran por debajo del valor de umbral SW1, entonces la 35 lista de resultados estará vacía. Si la lista de resultados EL está vacía, el procedimiento sigue con la etapa S5 y no

se devuelve ningún objeto de la interfaz de usuario (o uno vacío).

Si la lista de resultados no está vacía, por regla general el objeto de la interfaz de usuario buscado será el primero o el que ocupe la posición más alta de objetos de la lista de resultados EL, siendo su probabilidad de aceptación muy 40 elevada. En una variante simplificada del procedimiento, puede seleccionarse el primer objeto de la interfaz de usuario de la lista de resultados y pasar a la etapa S5.

Para aumentar la seguridad de que no se identifica el objeto erróneo de la interfaz de usuario, se han previsto las etapas S4.4.2 y S4.4.3, en las que se comprueban otros criterios adicionales para seleccionar el objeto de la lista de 45 resultados.

Primero se comprueba si la lista de resultados EL contiene un único objeto. Si es así, se puede seleccionar este objeto y continuar con la etapa S5.

50 Si la lista de resultados contiene más de un objeto, en la etapa S4.4.2 se determina una diferencia entre el valor de coincidencia ÜW del primer objeto y el segundo objeto de la lista de resultados (ÜWBOO1 - ÜWBOO2).

Si la diferencia entre los valores de coincidencia ÜW de ambos objetos es mayor que un valor de umbral predeterminado SW2 (etapa S4.4.3), el procedimiento continúa con la etapa S5, en la que no se devuelve ningún 55 objeto. En lugar de devolver un objeto de la interfaz de usuario, en la etapa S5 se obtiene el siguiente mensaje de error «No se ha podido reconocer el objeto de la interfaz de usuario de manera unívoca».

Por el contrario, si la diferencia de los valores de coincidencia ÜW de ambos objetos de la interfaz de usuario es mayor que el valor de umbral SW2 (etapa S4.4.3), se selecciona el primer objeto de la lista de resultados y se devuelve a al etapa 5.

Con las etapas S4.4.2 y S4.4.3 se pueden evitar confusiones entre objetos muy parecidos con una probabilidad de aceptación muy alta.

5

Los ensayos prácticos y los tests colectivos han dado como resultado que el valor de umbral SW2 debería ser de aproximadamente 0,05 o 5 %. Según los requisitos concretos, este valor puede aumentar o disminuir.

Si el valor de umbral SW2 aumenta considerablemente, esto puede resultar en que el objeto buscado no pueda 10 identificarse en el equipo de destino cuando en la actual vista de la aplicación o contexto del programa hay uno o varios objetos muy parecidos al objeto buscado. Si, por el contrario, el valor de umbral SW2 disminuye considerablemente, esto puede resultar en que se identifique el objeto erróneo cuando hay uno o varios objetos muy parecidos al objeto buscado en la actual vista de la aplicación o contexto del programa.

15 A continuación se da un ejemplo de cómo se determina el valor de coincidencia ÜW a partir de las vistas de la aplicación, ilustrado mediante la figura 3a (equipo de referencia) y la figura 3b (equipo de destino).

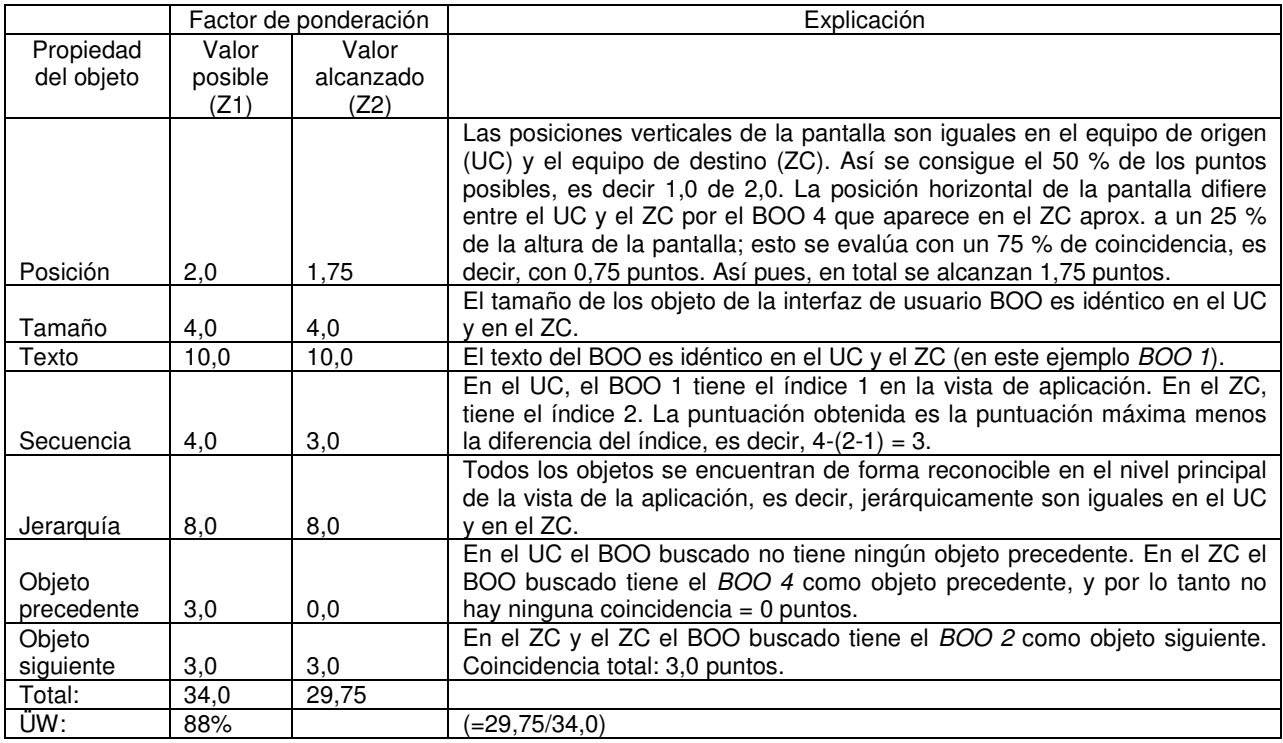

BOO 1 (el objeto de la interfaz de usuario que se ha de identificar o buscar):

20

BOO 4:

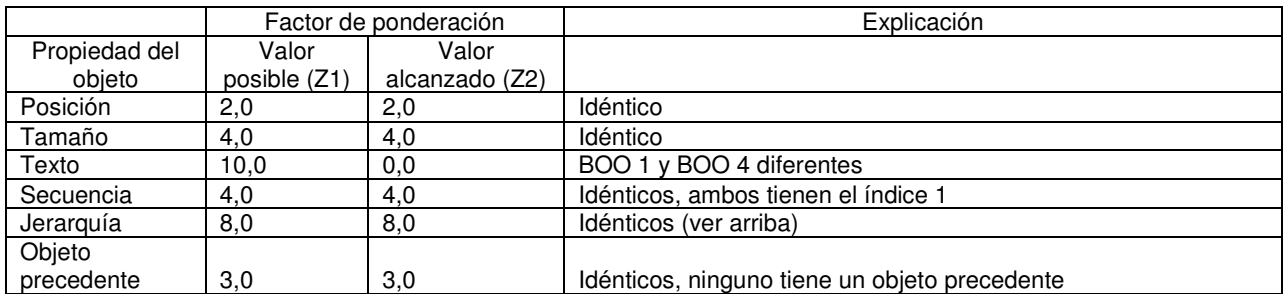

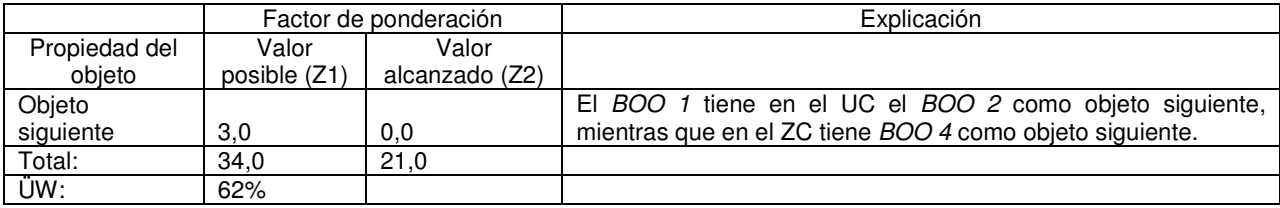

## BOO 2:

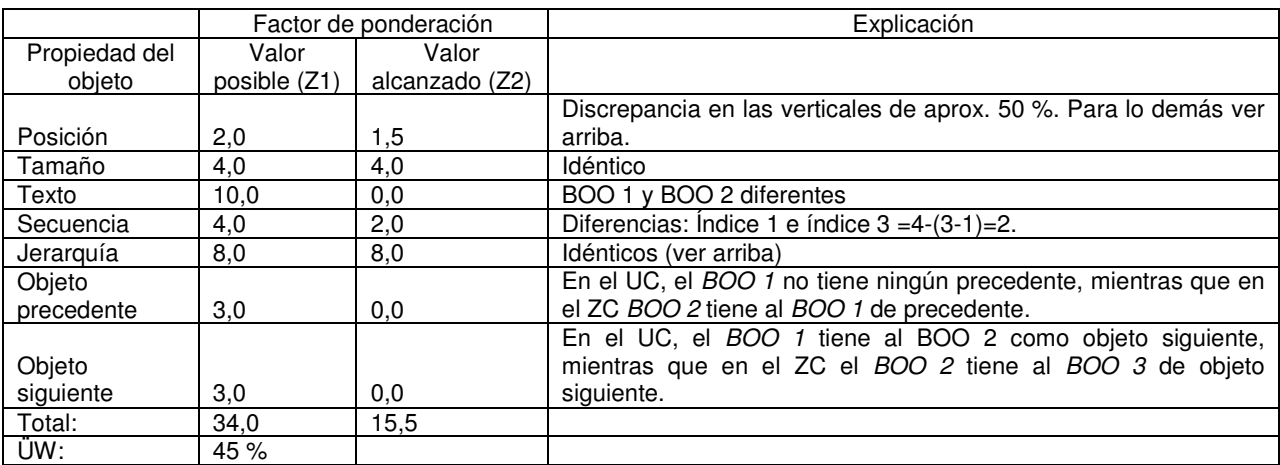

## 5 BOO 3

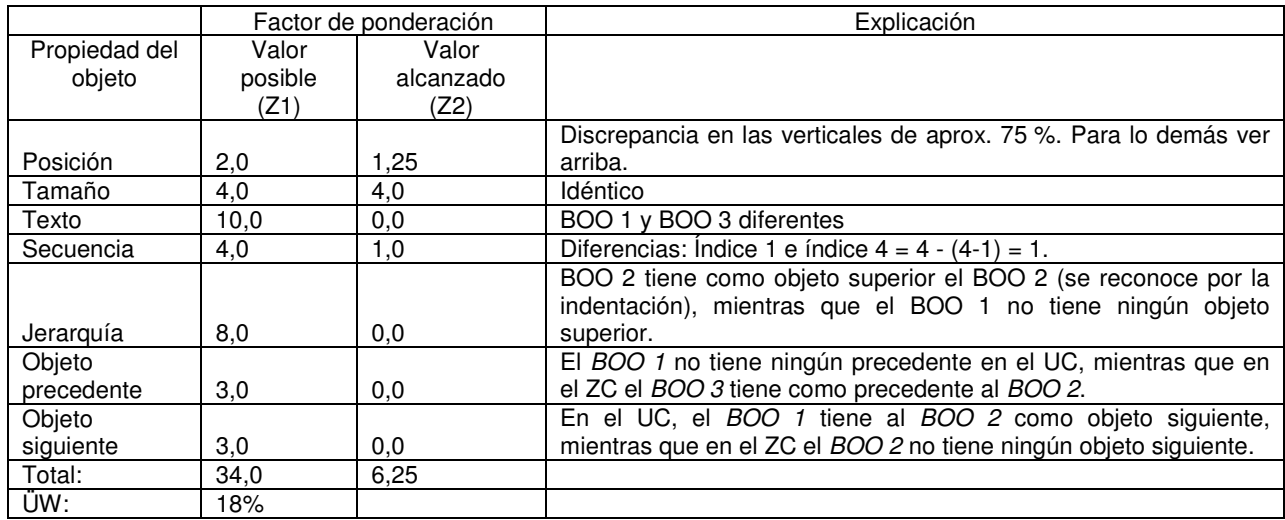

Después de que, según la invención, todos los objetos de la interfaz de usuario de la vista de la aplicación en el 10 equipo de destino se hayan comparado con el objeto de la interfaz de usuario BOO1 grabado y buscado en el equipo de origen, la lista de resultados tiene el siguiente aspecto:

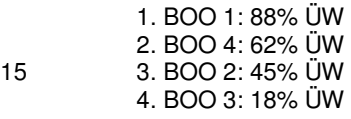

Así se identifica con éxito el BOO 1 en la vista de la aplicación o contexto del programa en el equipo de destino como objeto buscado, ya que el valor de coincidencia ÜW del 88 % es mayor que el valor de umbral SW1 del 70 %. Asimismo, la distancia entre el primer y el segundo objeto de la interfaz de usuario en la lista de resultados es, con un valor del 26 %, mayor que el valor de umbral SW2 del 5 %. Con un valor menor al 70 % de valor de umbral SW1,

5 los objetos BOO 4, BOO 2 y BOO 3 no se guardarían en la lista de resultados. En este caso solo se han guardado para ilustrar el ejemplo de la lista de resultados. Sin embargo, el valor de umbral SW1 también puede comprobarse al determinar el objeto de la lista de resultados, en lugar de comprobarlo antes de guardar el objeto en la lista.

La **figura 7** muestra un ejemplo concreto de una máscara de entrada con una zona resaltada que contiene el objeto 10 de la interfaz de usuario que debe resaltarse.

El resaltado, como el resaltado visual del objeto de la interfaz de usuario, debe servir para atraer la atención del usuario a una zona determinada de la pantalla en el menor tiempo posible, y desplazar visualmente el resto de la pantalla al fondo, sin tener que acceder a la aplicación activa. En este ejemplo se ha resaltado el objeto de interfaz 15 de usuario «Kontakt». Como la pantalla alrededor está oscurecida, el campo de entrada y el entorno inmediato destacan sobre el fondo.

- La **figura 8** muestra un diagrama de flujo para determinar cuándo resalta la invención un objeto de la interfaz de usuario en un dispositivo de visualización (etapa S6);
- En primer lugar, en la etapa S6.1 se realiza una captura de pantalla en forma de un mapa de bits en la memoria de trabajo.
- A continuación, en la etapa S6.2 se reduce el brillo del mapa de bits.
- 25

20

En la etapa S6.3 se genera un primer objeto en la región de la pantalla BR1 que representa toda la pantalla, es decir, tanto la zona que debe resaltarse como la zona que debe oscurecerse.

- En la siguiente etapa S6.4 se genera un segundo objeto en la región de la pantalla BR2 que representa la zona que 30 debe resaltarse. Para generar el siguiente objeto en la región de la pantalla BR2 se tienen en cuenta las propiedades del objeto de la interfaz de usuario que debe resaltarse, sobre todo las posiciones del objeto y del texto correspondiente, así como las dimensiones (altura y ancho) del objeto y el texto.
- A continuación, en la etapa S6.5 se elimina el segundo objeto en la región de la pantalla BR2 del primer objeto BR1, 35 restando BR2 de BR1.

Finalmente, en la etapa S6.6 se genera una ventana que tiene la forma del objeto en la región de la pantalla BR1 (es decir, la forma de BR1 - BR2) y que se muestra en el dispositivo de visualización.

40 La **figura 9** muestra un diagrama de flujo para validar una entrada de datos del usuario (etapa S7).

Mediante la validación de los datos de entrada del usuario se garantiza que se sigue un camino determinado (flujo de trabajo) en la ejecución o manejo el programa informático, y que los datos introducidos cumplen con ciertos requisitos. Asimismo se garantiza que el usuario solo puede ejecutar las acciones e introducir los datos (interacción

45 de usuario) que están previstos en la etapa del flujo de trabajo basada en la etapa de proceso. Las acciones no previstas pueden bloquearse, para que no puedan acceder por sí mismas al programa informático.

Para ello, en la etapa S7.1 primero se genera un hook o gancho del sistema, con el que se capturan todas las entradas del usuario (con el ratón, el teclado u otros dispositivos de entrada) antes de ser reenviadas al programa en 50 ejecución. El gancho del sistema se adapta para validar los datos de entrada capturados del usuario (etapa S7.2 y

S7.3) y, en caso de que la validación resulte negativa, para desechar los datos de entrada del usuario. Si la validación resulta positiva, la entrada del usuario es reenviada al programa en ejecución.

En primer lugar, el gancho del sistema comprueba en la etapa S7.2 si el tipo de acción del usuario (entrada con el 55 ratón o el teclado) se corresponde con el tipo de acción asignado a la etapa de proceso actual (interacción de usuario de la etapa de proceso).

Si los tipos de acción son diferentes, se desechan los datos de entrada del usuario y se espera hasta la siguiente entrada del usuario. Además, puede generarse un mensaje de estado o de error para el usuario.

Por el contrario, si los tipos de acción son idénticos, se continúa con la etapa S7.3, en la que se valida la entrada del usuario. Según el tipo de entrada, se valida una entrada con cursor en la etapa S7.3.1 (entrada con ratón o con lápiz óptico, etc.) o con el teclado en la etapa S7.3.2.

5

En la etapa S7.3.1 (validación de la entrada con cursor) se comprueba si la entrada, por ejemplo mediante un clic del ratón, se ha producido sobre el objeto de la interfaz de usuario que se esperaba. Si la entrada con cursor no se produce sobre el objeto de la interfaz de usuario que se esperaba, se desechan los datos de entrada del usuario y se espera hasta la siguiente entrada del usuario. En caso contrario, se comunica la validación positiva a la etapa S8.

10

En la etapa S7.3.2 (validación de la entrada con teclado) se comprueba si el valor introducido se corresponde con el valor esperado. El valor esperado puede guardarse junto con el objeto de la interfaz de usuario en el archivo de navegación. Por ejemplo, el valor esperado (o el intervalo de valores o varios valores posibles) puede guardarse como propiedad del objeto de la interfaz de usuario. De manera alternativa, el triplete, que representa la etapa de

15 proceso, puede ampliarse con un atributo más, de manera que la etapa de proceso pasa a representarse con una tupla de 4. El valor o los valores esperados o permitidos pueden guardarse como expresiones regulares. Si el valor introducido corresponde al valor esperado, el resultado positivo de la validación se comunica a la siguiente etapa S8. En caso contrario, se desechan los datos de entrada y se espera hasta la siguiente entrada del usuario. En último caso puede generarse un mensaje de estado o de error para el usuario.

20

### **REIVINDICACIONES**

1. Procedimiento informático de asistencia al usuario durante el manejo de al menos un programa informático predeterminado en el que, durante su ejecución, se muestra al menos un objeto de la interfaz de usuario 5 en el dispositivo de visualización y cuyo manejo supone le ejecución de varias etapas de proceso, donde cada etapa de proceso se representa mediante una interacción de usuario predeterminada con un objeto de la interfaz de usuario predeterminado (BOO) en un contexto predeterminado del programa informático, un archivo de navegación guarda las interacciones necesarias del usuario con el programa para su manejo, se guardan las interacciones de usuario como etapas de proceso en el archivo de navegación y, para al menos una de las etapas de proceso 10 guardadas en el archivo de navegación

- se carga al menos una de las etapas de proceso guardadas (S0; S9),
- se determina el contexto actual del programa informático (S1),
- se comprueba si el contexto actual del programa se corresponde con el contexto de la etapa de proceso 15 cargada (S2),
	- en caso de que el contexto actual del programa se corresponda con el contexto de la etapa de proceso cargada, se determina qué objeto de la interfaz de usuario se muestra sobre el dispositivo de visualización, objeto que coincide con el objeto de la interfaz de usuario (BOO) de la etapa de proceso cargada (S4), y
- el objeto determinado de la interfaz de usuario (BOO) del programa informático se resalta sobre el 20 dispositivo de visualización para el usuario (S6),

**caracterizado por que** puede recibirse una interacción de usuario que sea validada a partir de reglas asignadas a esta interacción de usuario de la etapa de proceso cargada (S7), comprendiendo la recepción y validación (S7) de esta interacción de usuario, al menos, las siguientes etapas:

```
25
```
- crear un gancho o hook del sistema para interceptar los datos de entrada del usuario antes de que pasen al programa informático (S7.1),
- por cada entrada que sea interceptada por el gancho del sistema,
- 30 comprobar si el tipo de acción de la entrada del usuario corresponde al tipo de acción de la etapa de proceso cargada (S7.2),
	- si los tipos de acción se corresponden, validar la entrada del usuario (S7.3), por lo que en la validación se diferenciará entre una entrada de usuario realizada con el cursor y una entrada de usuario realizada con el teclado,
- 35

- en el caso de una entrada de datos de usuario realizada con el cursor se comprobará si la entrada ha recibido respuesta del objeto de la interfaz de usuario (BOO) de la etapa de proceso cargada (S7.3.1),

- en el caso de una entrada de datos de usuario realizada con el teclado se comprobará si 40 el valor introducido corresponde a las especificaciones de entrada correspondientes a la etapa de proceso cargada (S7.3.2).

2. Procedimiento de acuerdo con la reivindicación 1, según la cual las etapas de proceso que deben ejecutarse se guardan en un determinado orden en el archivo de navegación.

45

3. Procedimiento de acuerdo con una de las reivindicaciones anteriores, donde, antes de la determinación (S4) del objeto de la interfaz de usuario mostrado del programa informático, se comprueba si el contexto actual del programa informático coincide con el contexto de la etapa de proceso cargada (S2) y, en caso de que el contexto actual del programa actual no coincida con el contexto de la etapa de proceso, se realiza una 50 sincronización (SYN) del archivo de navegación con el programa informático.

4. Procedimiento de acuerdo con la reivindicación 3, donde durante la sincronización (SYN) del archivo de navegación con el programa informático:

- 55 se determina la siguiente etapa de proceso en el archivo de navegación (S2.1), siempre y cuando el archivo de navegación contenga más etapas de proceso, y
	- se comprueba si el contexto actual del programa informático coincide con el contexto de la siguiente etapa de proceso en el archivo de navegación (S2.2) y, en el caso de que el contexto actual del programa informático no coincida con el contexto de la siguiente etapa de proceso en el archivo de navegación, se

vuelve a ejecutar la sincronización (SYN) del archivo de navegación con el programa informático.

5. Procedimiento de acuerdo con una de las reivindicaciones anteriores, donde, tras determinar (S4) el objeto de la interfaz de usuario del programa informático mostrado, se comprueba si el objeto de la interfaz de 5 usuario (BOO) se encuentra en un estado determinado (S5).

6. Procedimiento de acuerdo con una de las reivindicaciones anteriores, donde el objeto de la interfaz de usuario del programa informático mostrado, que corresponde al objeto de interfaz de usuario (BOO) de la etapa de proceso cargada, se determina de la siguiente manera:

10

- para todos los objetos de la interfaz de usuario asignados al contexto actual

- si el tipo de objeto de la interfaz de usuario mostrado del programa informático coincide con el tipo de objeto de la interfaz de usuario (BOO) de la etapa de proceso cargada (S4.1), y

- 15 en caso de que los tipos de objetos coincidan, se determina un valor de coincidencia (ÜW) para el objeto de la interfaz de usuario del programa informático (S4.2) y el objeto de la interfaz de usuario del programa informático junto con el valor de coincidencia (ÜW) se guarda (S4.3) en una lista de resultados (EL), y
- 20 se selecciona cualquier otro objeto de la interfaz de usuario de la lista de resultados (EL) que cumpla con un criterio de selección predeterminado (S4.4).

7. Procedimiento de acuerdo con la reivindicación 6, donde para determinar (S4.2) el valor de coincidencia (ÜW) se han de realizar al menos las siguientes etapas:

25

- para todas las propiedades del objeto (OE) de la interfaz de usuario del programa informático mostrado, donde a cada propiedad del objeto (OE) le corresponde un factor de ponderación (GF),

30 objeto (OE) (S4.2.1) y, - mientras la propiedad del objeto (OE) coincida, aunque sea parcialmente, con la propiedad del objeto de la interfaz del usuario (BOO) de la etapa de proceso cargada, un segundo contador (Z2) aumenta de forma proporcional con el factor de ponderación (GF) asignado a la propiedad del objeto (OE) (S4.2.2), y

- un primer contador (Z1) aumenta con el factor de ponderación (GF) asignado a la propiedad del

35

- el valor de coincidencia (ÜW) se determina a partir de la relación entre el primer (Z1) y el segundo contador (Z2) (S4.2.3).
- 8. Procedimiento de acuerdo con una de las reivindicaciones 6 a 7, donde el objeto de la interfaz de 40 usuario (BOO) del programa informático se guarda con el valor de coincidencia (ÜW) en la lista de resultados (EL) (S4.3), siempre y cuando el valor de coincidencia (ÜW) determinado sea mayor que un primer valor umbral predeterminado (SW1) y los objetos de la interfaz de usuario en la lista de resultados (EL) estén guardados en un orden predeterminado, preferiblemente en orden descendente según el valor de coincidencia (ÜW).
- 45 9. Procedimiento de acuerdo con una de las reivindicaciones 6 a 8, donde, para seleccionar (S4.4) el objeto de la interfaz de usuario de la lista de resultados (EL), se han de realizar al menos las siguientes etapas:

- comprobar si la lista de resultados (EL) contiene al menos un objeto de la interfaz de usuario (S4.4.1) y, siempre que la lista de resultados (EL) contenga al menos un objeto de la interfaz de usuario,

50

- determinar una diferencia (D) entre el valor de coincidencia (ÜW) del primer objeto de la interfaz de usuario (BOO), y el segundo objeto de la interfaz de usuario (BOO) de la lista de resultados, siempre y cuando la lista de resultados (EL) tenga dos objetos de la interfaz de usuario (BOO) (S4.4.2), y
- 55 comprobar si la diferencia (D) supera un segundo valor umbral predeterminado (SW2) (S4.4.3), y

- seleccionar el primer objeto de la interfaz de usuario (BOO) de la lista de resultados (EL), siempre y cuando la diferencia (D) supere el segundo valor umbral (SW2) o la lista de resultados (EL) contenga un solo objeto de la interfaz de usuario (BOO) (S4.4.4).

10. Procedimiento de acuerdo con una de las reivindicaciones anteriores, donde para resaltar el objeto de la interfaz de usuario (BOO) del programa informático en el dispositivo de visualización se han de seguir al menos las siguientes etapas:

5

- generar una captura de pantalla del dispositivo de visualización en forma de un mapa de bits (S6.1),

- reducir el brillo del mapa de bits (S6.2),

- generar un primer objeto en la región de la pantalla (BR1) que represente toda la pantalla (S6.3),

- generar un segundo objeto en la región de la pantalla (BR2) que represente la zona de la pantalla que se 10 ha de resaltar ópticamente (S6.4),

- eliminar el segundo objeto en la región de la pantalla (BR2) del primer objeto en la región de la pantalla (BR1) (S6.5), y

- generar una ventana con la forma del primer objeto de la región de la pantalla (BR1) y mostrar la ventana en el dispositivo de visualización (S6.6).

15

11. Procedimiento de acuerdo con una de las reivindicaciones anteriores, donde el archivo de navegación puede generarse con un medio o procedimiento de grabación en un primer dispositivo de procesamiento de datos, mientras el programa informático se ejecuta en un segundo dispositivo de procesamiento de datos, cargándose el archivo de navegación en una memoria de trabajo del segundo dispositivo de procesamiento de datos antes de 20 determinar (S1) el contexto actual del programa informático.

12. Procedimiento de acuerdo con una de las reivindicaciones anteriores, que puede incluir otra etapa (S3) para mostrar información en el dispositivo de visualización sobre la interacción que debe realizar el usuario, incluyendo esta información una imagen del objeto de la interfaz de usuario que debe manejarse y un texto 25 descriptivo.

13. Sistema de asistencia al usuario durante el manejo de al menos un programa informático predeterminado, comprendiendo el sistema recursos para ejecutar el programa informático, un dispositivo de visualización para mostrar el programa informático en ejecución, dispositivos de entrada para recibir los datos de

- 30 entrada del usuario y recursos de navegación, que se adaptan para ejecutar el procedimiento basado en la invención, donde los recursos de navegación son acoplables con el programa informático mediante, al menos, una interfaz de reconocimiento de objetos para supervisar y controlar el programa informático siguiendo las etapas de proceso guardadas en el archivo de navegación.
- 35 14. Producto con código de programación que ejecuta el procedimiento de acuerdo con una de las reivindicaciones 1 a 12 cuando se carga un dispositivo de procesamiento de datos.

ES 2 534 459 T3

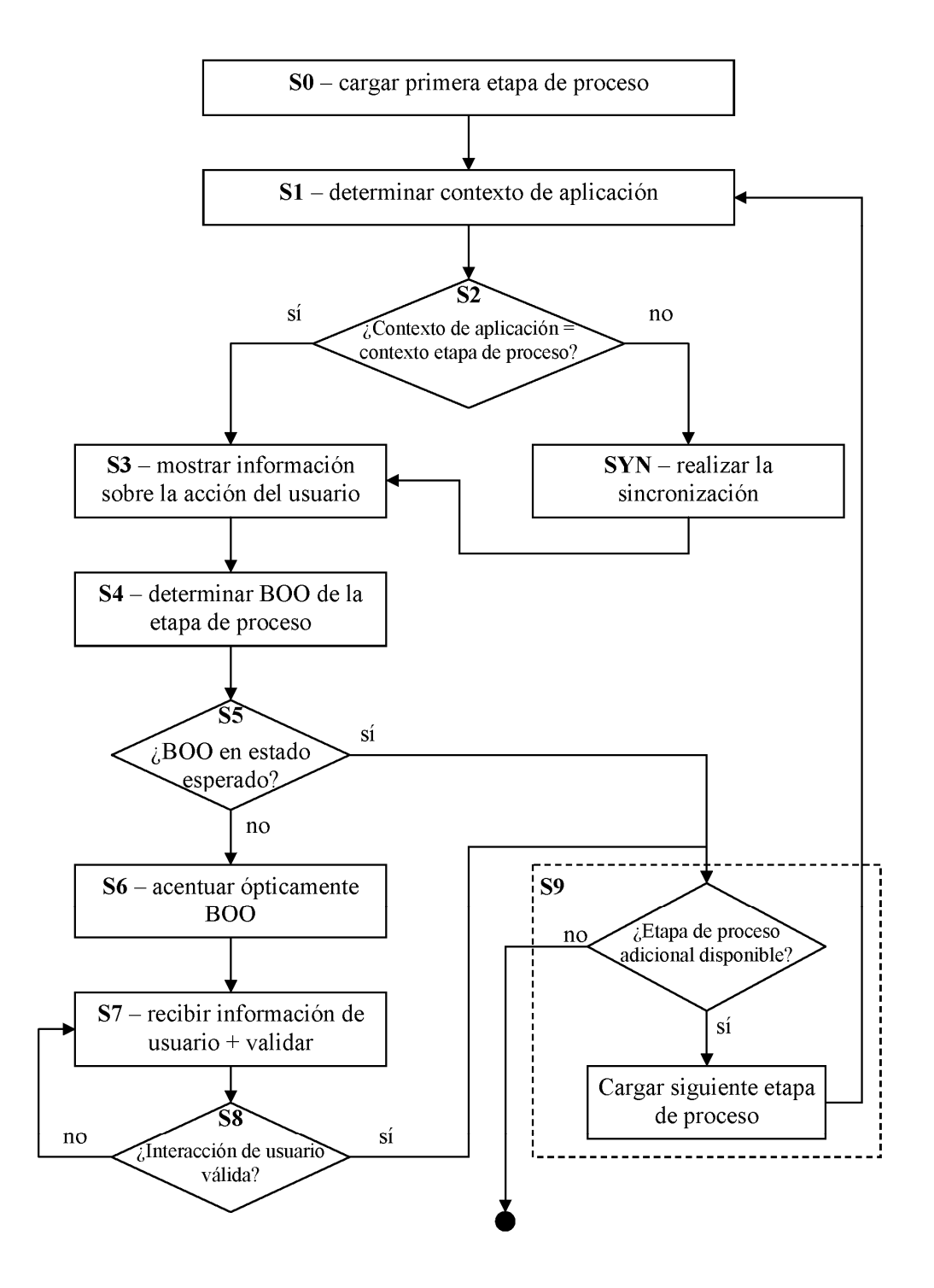

Fig. 1

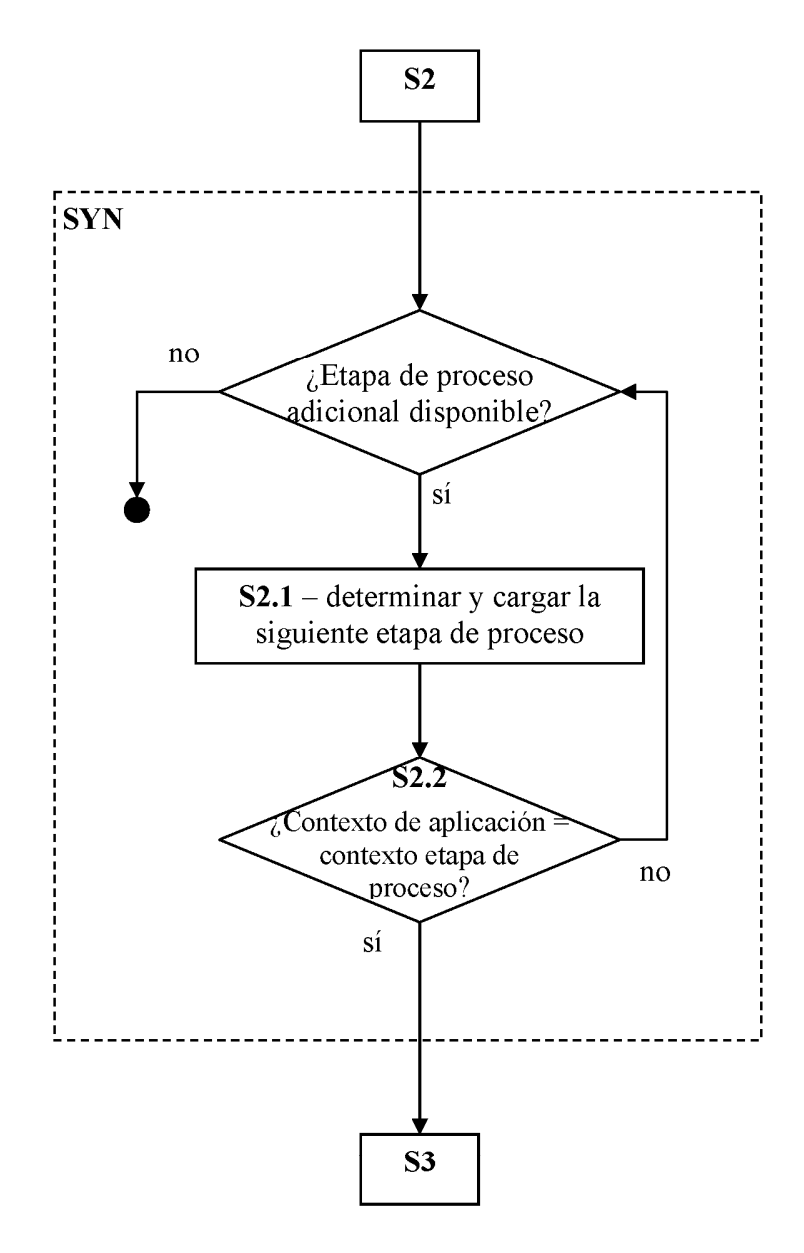

Fig. 2

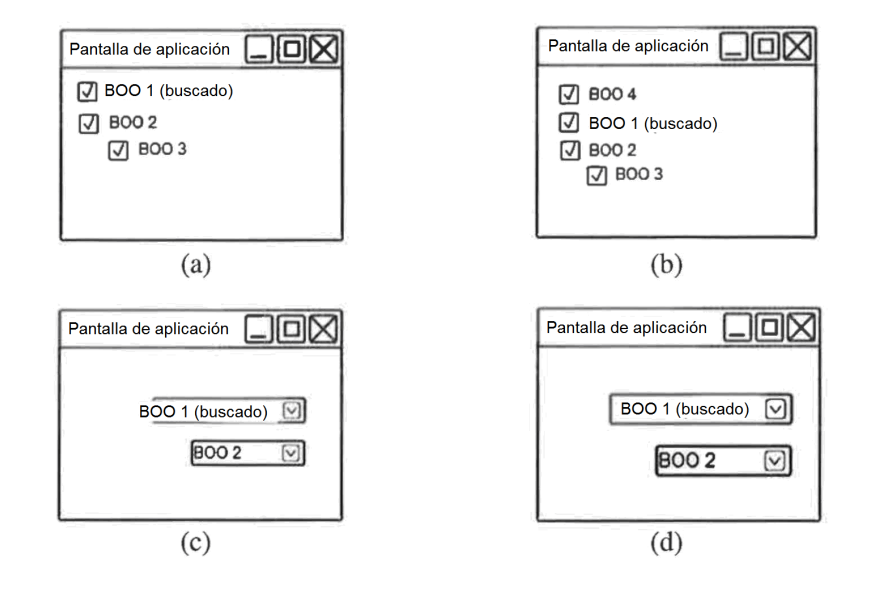

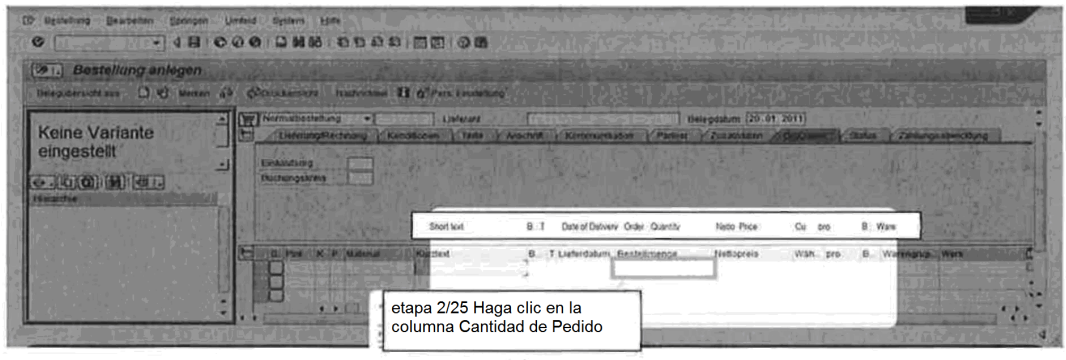

 $(e)$ 

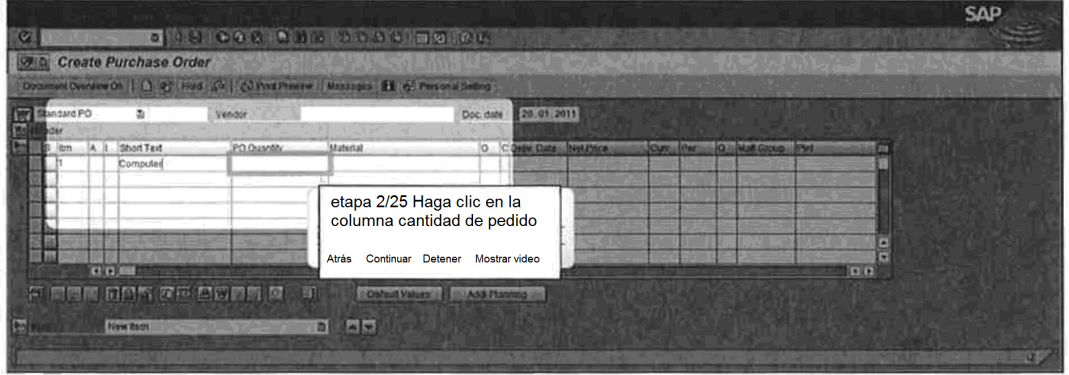

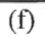

Fig. 3

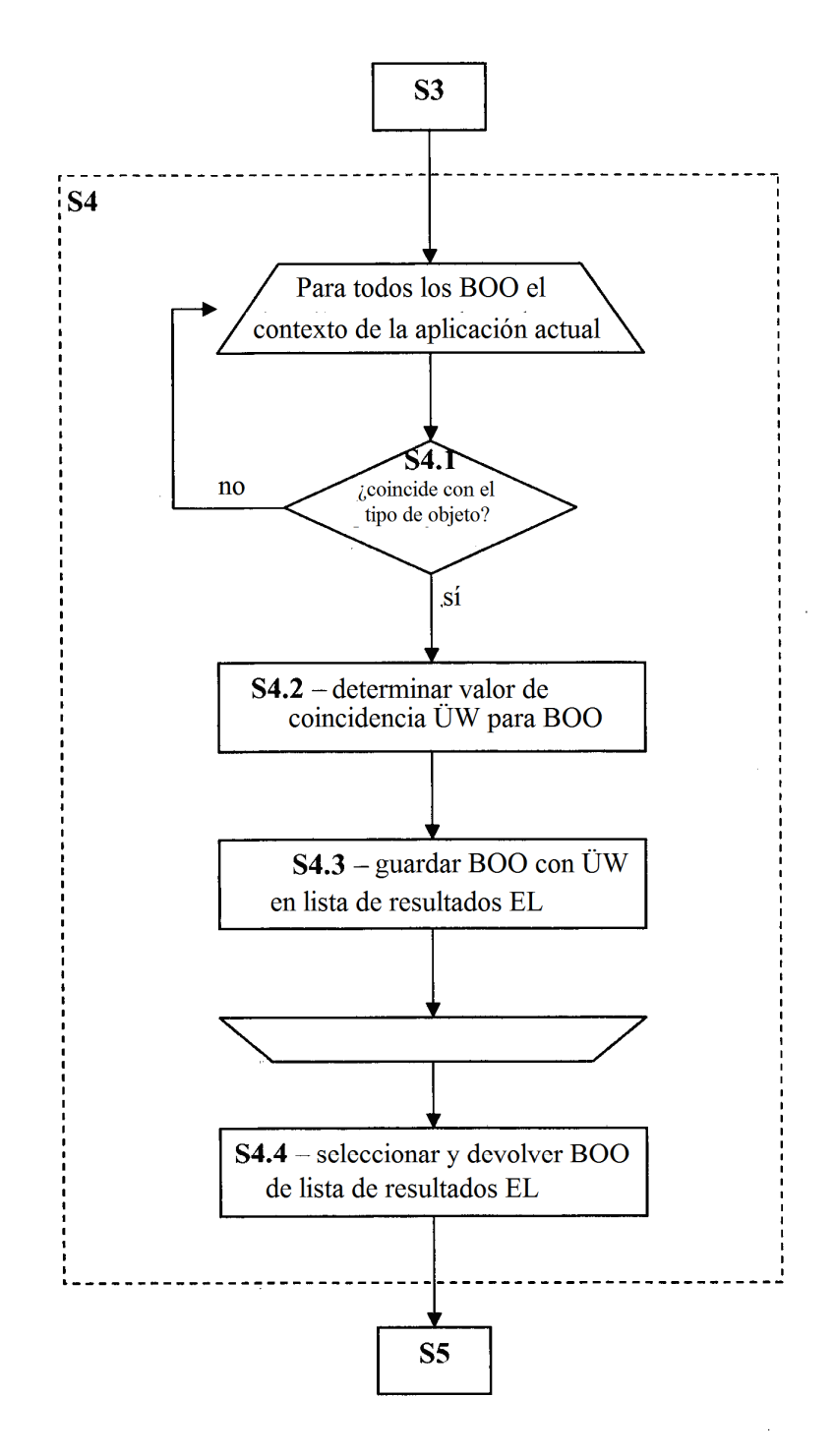

Fig. 4

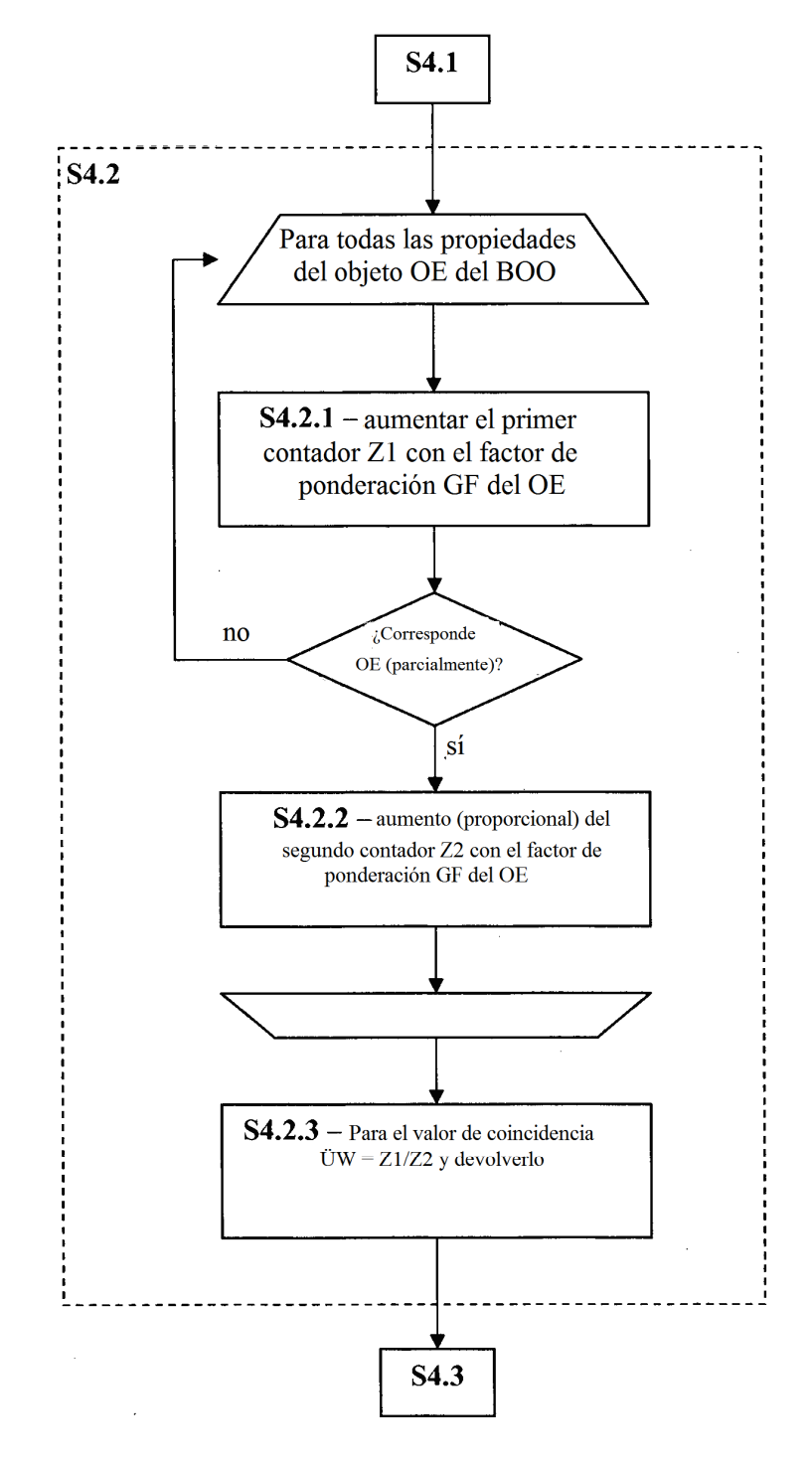

Fig. 5

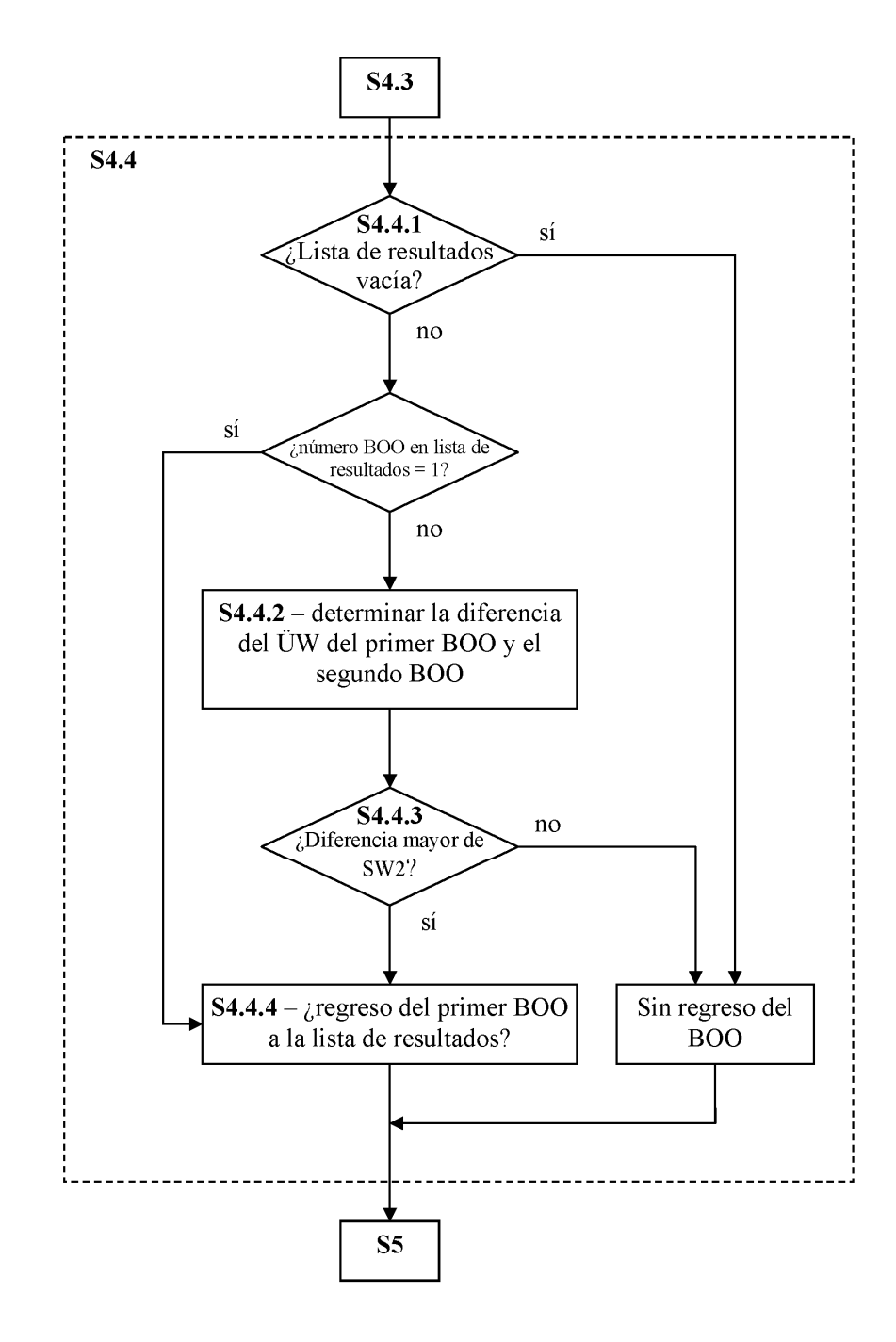

Fig. 6

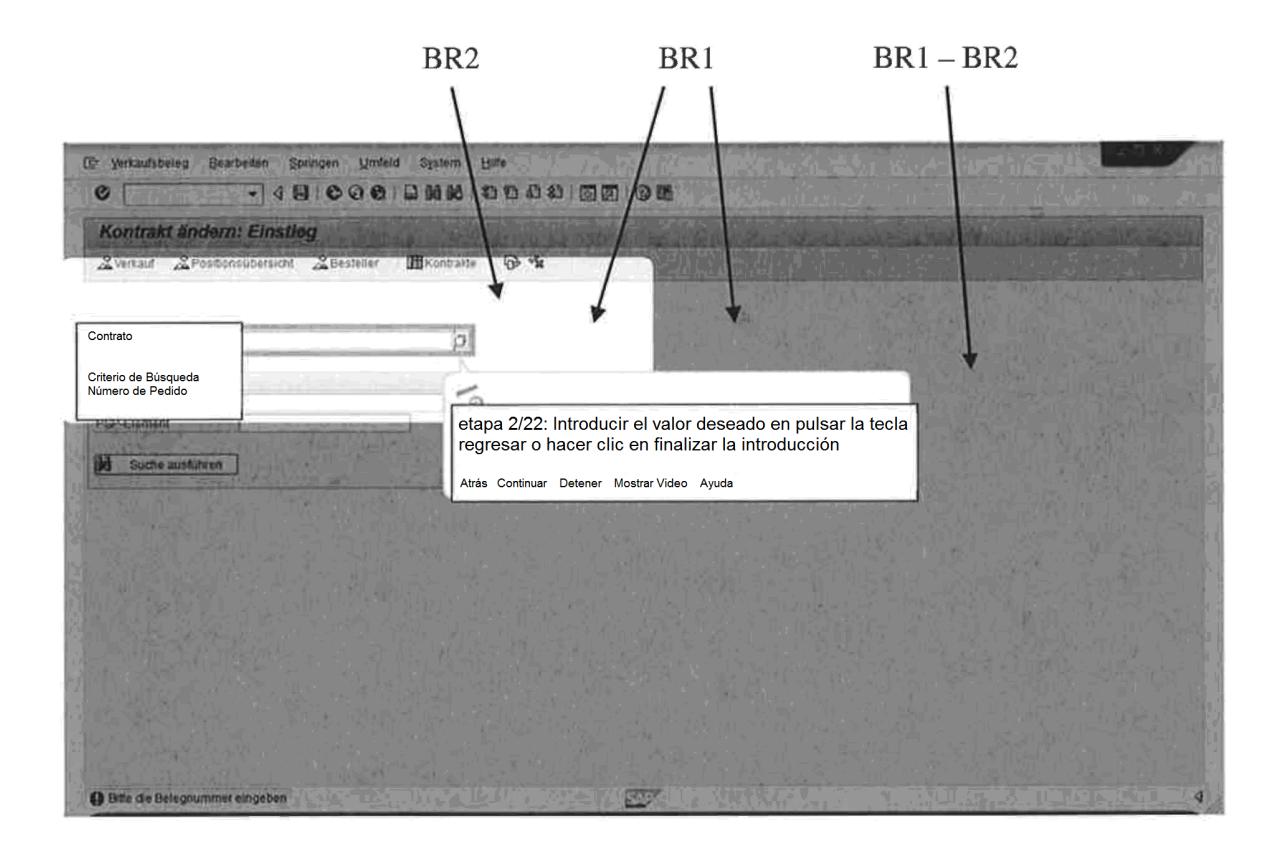

Fig. 7

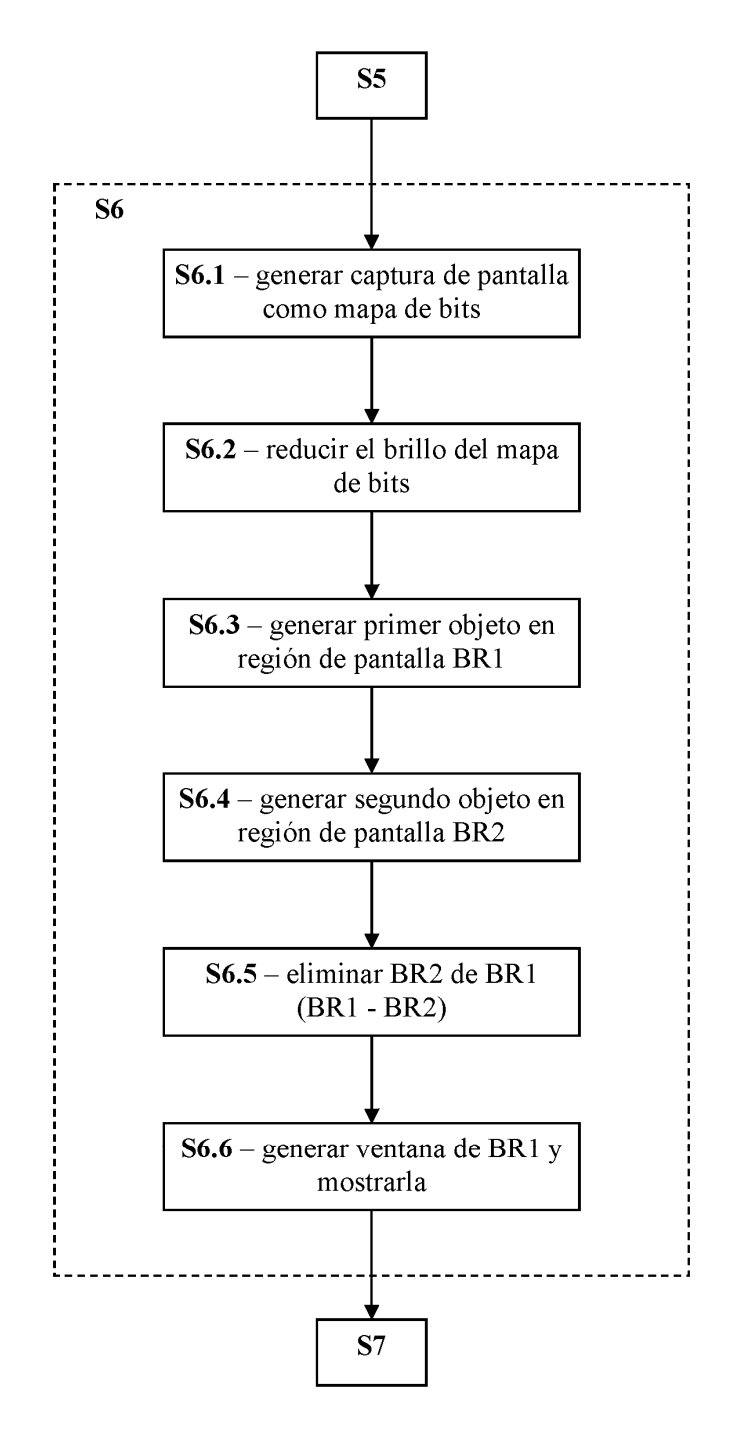

Fig. 8

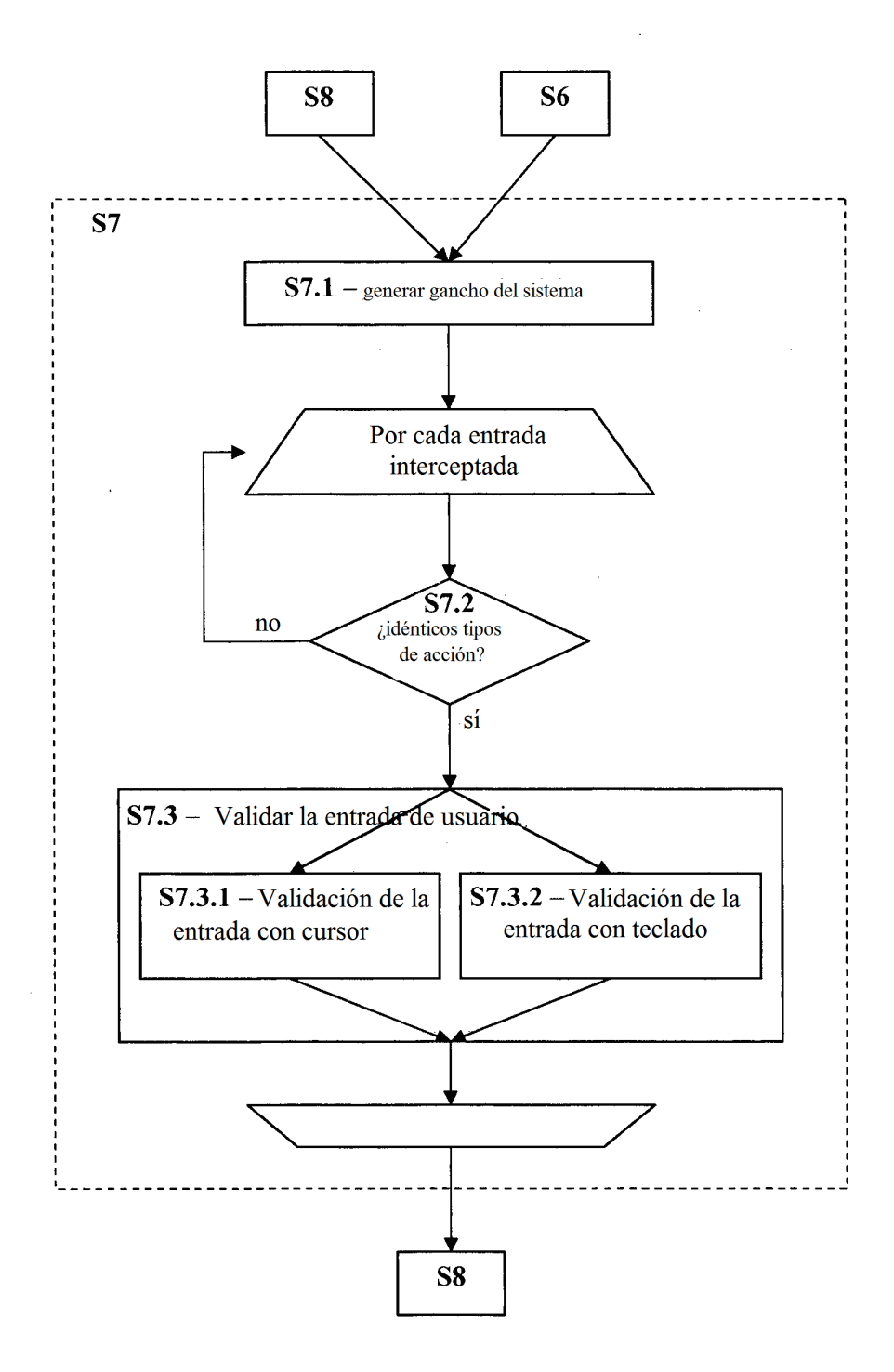

Fig. 9